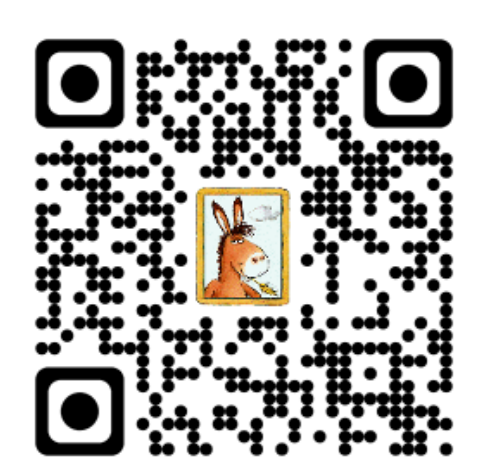

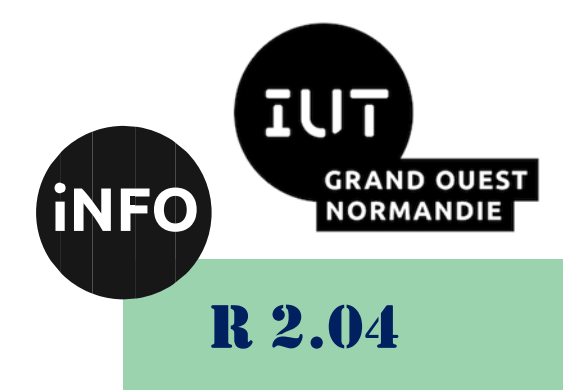

## 2023 - 2024

# Communication et fonctionnement bas niveau

# Doc TD N°1 « Le débogueur GDB »

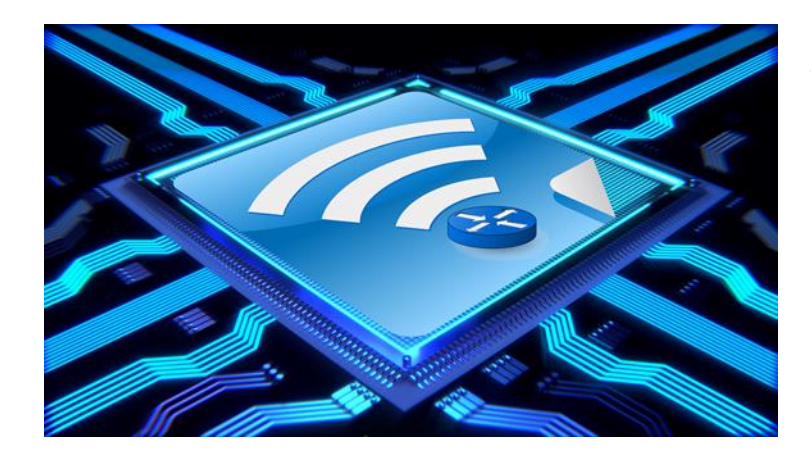

*ANNE Jean-François D'après le document de A. CANTEAUT*

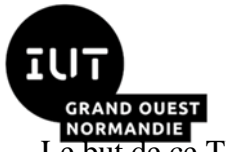

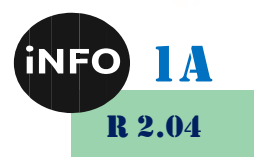

ORMANDIE<br>but de ce TD est de se familiariser avec l'architecture bas niveau système et réseau.

## « Le débogueur GDB »

Le logiciel **gdb** est un logiciel GNU permettant de déboguer les programmes C (et C++). Il permet de répondre aux questions suivantes :

- À quel endroit s'arrête le programme en cas de terminaison incorrecte, notamment en cas d'erreur de segmentation ?
- Quelles sont les valeurs des variables du programme à un moment donné de l'exécution ?
- Quelle est la valeur d'une expression donnée à un moment précis de l'exécution ?

**Gdb** permet donc de lancer le programme, d'arrêter l'exécution à un endroit précis, d'examiner et de modifier les variables au cours de l'exécution et aussi d'exécuter le programme pas-à-pas.

#### *A. Démarrer gdb*

Pour pouvoir utiliser le débogueur, il faut avoir compilé le programme avec l'option **-g** de **gcc**. Cette option génère des informations symboliques nécessaires au débogueur. Par exemple :

**gcc -g -Wall -ansi -o exemple exemple.c**

On peut ensuite lancer **gdb** sous le Shell par la commande

**gdb nom de l'exécutable**

Toutefois, il est encore plus pratique d'utiliser **gdb** avec l'interface offerte par **Emacs**. Pour lancer **gdb** sous **Emacs**, il faut utiliser la commande

**M-x gdb**

où **M-x** signifie qu'il faut appuyer simultanément sur la touche **Méta** (**Alt** sur la plupart des claviers) et sur **x**. **Emacs** demande alors le nom du fichier exécutable à déboguer : il affiche dans le mini-buffer

**Run gdb (like this): gdb**

Quand on entre le nom d'exécutable, **gdb** se lance : le lancement fournit plusieurs informations sur la version utilisée et la licence GNU. Puis, le prompt de gdb s'affiche :

**(gdb)**

On peut alors commencer à déboguer le programme.

On est souvent amené au cours du débogage à corriger une erreur dans le fichier source et à recompiler. Pour pouvoir travailler avec le nouvel exécutable sans avoir à quitter **gdb**, il faut le redéfinir à l'aide de la commande **file** :

**(gdb) file** *nom\_executable*

#### *B. Quitter gdb*

Une fois le débogage terminé, on quitte **gdb** par la commande

**(gdb) quit**

Parfois, **gdb** demande une confirmation :

**The program is running. Exit anyway? (y or n)** 

*DOC GDB TD 1 – R 2.04 Page 2/20 JFA & AC 2024*

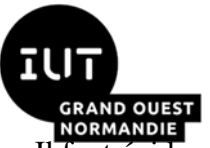

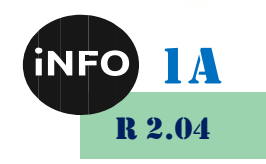

Il faut évidemment taper **y** pour quitter le débogueur.

#### *C. Exécuter un programme sous gdb*

Pour exécuter un programme sous **gdb**, on utilise la commande **run** :

**(gdb) run [***arguments du programme***]**

Où **arguments du programme** sont, s'il y en a, les arguments de votre programme. On peut également utiliser comme arguments les opérateurs de redirection, par exemple :

**(gdb) run 3 5 > sortie**

**gdb** lance alors le programme exactement comme s'il avait été lancé avec les mêmes arguments :

**./a.out 3 5 > sortie**

Comme la plupart des commandes de base de **gdb**, run peut être remplacé par la première lettre du nom de la commande r. On peut donc écrire également

**(gdb) r 3 5 > sortie**

On est souvent amené à exécuter plusieurs fois un programme pour le déboguer. Par défaut, **gdb** réutilise donc les arguments du précédent appel de **run** si on utilise **run** sans arguments.

À tout moment, la commande **show args** affiche la liste des arguments passés lors du dernier appel de **run** :

```
(gdb) show args
Argument list to give program being debugged when it is 
started is "3
5 > sortie".
(gdb)
```
Si rien ne s'y oppose et que le programme s'exécute normalement, on atteint alors la fin du programme. **gdb** affiche alors à la fin de l'exécution

```
Program exited normally.
(gdb)
```
#### *D. Terminaison anormale du programme*

Dans toute la suite, on prendra pour exemple [le programme suivant,](https://www.rocq.inria.fr/secret/Anne.Canteaut/COURS_C/exemple.c) dont le but est de lire deux matrices entières dont les tailles et les coefficients sont fournis dans un fichier **entree.txt**, puis de calculer et d'afficher leur produit.

On exécutera ce programme sur l'exemple suivant (contenu du fichier **entree.txt**)

Pour déboguer, on exécute donc la commande

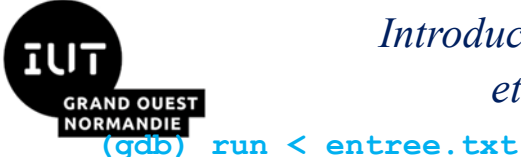

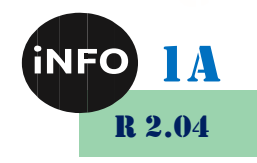

Ici le programme s'arrête de façon anormale (erreur de segmentation). Dans ce cas, **gdb** permet d'indentifier l'endroit exact où le programme s'est arrêté. Il affiche par exemple

```
(gdb) run < entree.txt
Starting program: /home/canteaut/COURS_C/DEBUG/exemple < 
entree.txt
Affichage de A:
Program received signal SIGSEGV, Segmentation fault.
0x804865a in affiche (M=0x8049af8, nb_lignes=1073928121, 
nb_col=134513804)
     at exemple.c:38
```
**(gdb)** 

On en déduit que l'erreur de segmentation s'est produite à l'exécution de la ligne 38 du programme source, lors d'un appel à la fonction **affiche** avec les arguments :

**M = 0x8049af8, nb\_lignes = 1073928121, nb\_col = 134513804**

Par ailleurs, la fenêtre **Emacs** utilisée pour déboguer se coupe en 2, et affiche dans sa moitié inférieure le programme source, en pointant par une flèche la ligne qui a provoqué l'arrêt du programme :

```
 for (j=0; j < nb_col; j++)
=> printf("%2d\t",M[i][j]);
      printf("\n");
```
Dans un tel cas, on utilise alors la commande **backtrace** (raccourci **bt**), qui affiche l'état de la pile des appels lors de l'arrêt du programme. Une commande strictement équivalente à **backtrace** est la commande **where**.

```
(gdb) backtrace
#0 0x804865a in affiche (M=0x8049af8, nb_lignes=1073928121, 
nb_col=134513804)
     at exemple.c:38
#1 0x8048881 in main () at exemple.c:78
(gdb)
```
On apprend ici que l'erreur a été provoqué par la ligne 38 du programme, à l'intérieur d'un appel à la fonction **affiche** qui, elle, avait été appelée à la ligne 78 par la fonction **main**. L'erreur survient donc à l'affichage de la première matrice lue. **Gdb** fournit déjà une idée de la source du bogue en constatant que les valeurs des arguments de la fonction **affiche** ont l'air anormales.

## *E. Afficher les données*

Pour en savoir plus, on peut faire afficher les valeurs de certaines variables. On utilise pour cela la commande **print** (raccourci **p**) qui permet d'afficher la valeur d'une variable, d'une expression... Par exemple ici, on peut faire

```
(gdb) print i
```
*DOC GDB TD 1 – R 2.04 Page 4/20 JFA & AC 2024*

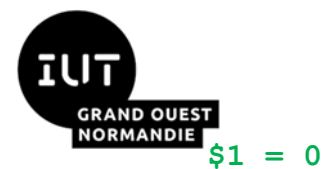

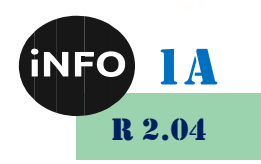

```
(gdb) print j
$2 = 318
(gdb) print M[i][j]
Cannot access memory at address 0x804a000.
```
L'erreur provient clairement du fait que l'on tente de lire l'élément d'indice [0][318] de la matrice qui n'est pas défini (puisque le fichier **entree.txt** contenait une matrice à 3 lignes et 2 colonnes).

Par défaut, print affiche l'objet dans un format 'naturel'' (un entier est affiché sous forme décimale, un pointeur sous forme hexadécimale...). On peut toutefois préciser le format d'affichage à l'aide d'un spécificateur de format sous la forme

**(gdb) print /***f expression*

où la lettre **f** précise le format d'affichage. Les principaux formats correspondent aux lettres suivantes :

- ➢ **d** pour la représentation décimale signée,
- ➢ **x** pour l'hexadécimale,
- ➢ **o** pour l'octale,
- ➢ **c** pour un caractère,
- ➢ **f** pour un flottant.

Un format d'affichage spécifique au débogueur pour les entiers est **/t** qui affiche la représentation binaire d'un entier.

```
(gdb) print j
$3 = 328
(gdb) p /t j
$4 = 101001000
```
Les identificateurs **\$1 ... \$4** qui apparaissent en résultat des appels à **print** donnent un nom aux valeurs retournées et peuvent être utilisés par la suite (cela évite de retaper des constantes et minimise les risques d'erreur). Par exemple

```
(gdb) print nb_col
$5 = 134513804
(gdb) print M[i][$5-1]
Cannot access memory at address 0x804a000.
```
L'identificateur **\$** correspond à la dernière valeur ajoutée et **\$\$** à l'avant-dernière. On peut visualiser les 10 dernières valeurs affichées par **print** avec la commande **show values**.

Une fonctionnalité très utile de **print** est de pouvoir afficher des zones-mémoire contiguës (on parle de tableaux dynamiques). Pour une variable **x** donnée, la commande

**print x@***longueur*

affiche la valeur de **x** ainsi que le contenu des **longueur-1** zones-mémoires suivantes. Par exemple

```
(gdb) print M[0][0]@10
```

```
$4 = {1, 0, 0, 17, 0, 1, 0, 17, 1, 1}
```
affiche la valeur de M[0][0] et des 9 entiers suivants en mémoire. De même,

*DOC GDB TD 1 – R 2.04 Page 5/20 JFA & AC 2024*

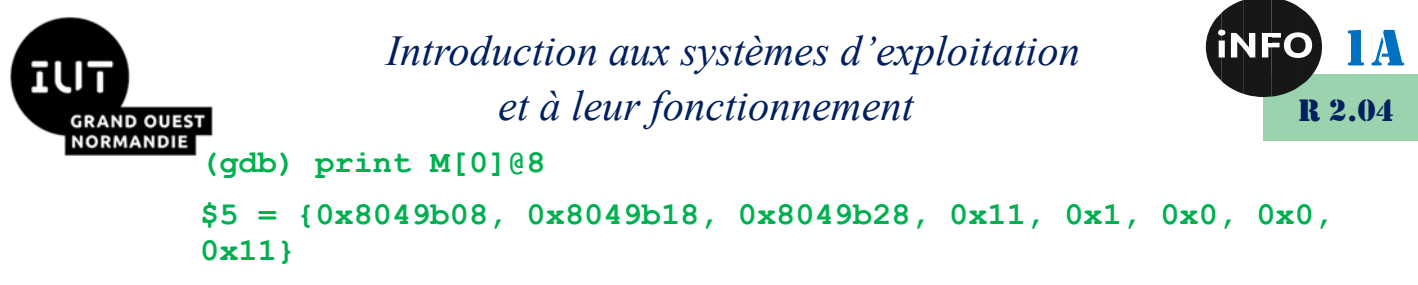

affiche la valeur de **M[0]** (de type int\*) et des 7 objets de type int\* qui suivent en mémoire.

Quand il y a une ambiguïté sur le nom d'une variable (dans le cas où plusieurs variables locales ont le même nom, ou que le programme est divisé en plusieurs fichiers source qui contiennent des variables portant le même nom), on peut préciser le nom de la fonction ou du fichier source dans lequel la variable est définie au moyen de la syntaxe

**nom\_de\_fonction::variable 'nom\_de\_fichier'::variable**

Pour notre programme, on peut préciser par exemple

```
(gdb) print affiche::nb_col
$6 = 134513804
```
La commande **whatis** permet, elle, d'afficher le type d'une variable. Elle possède la même syntaxe que **print**. Par exemple,

```
(gdb) whatis M
\tt{two} = \t{int} * \t{+}
```
Dans le cas de types structures, unions ou énumérations, la commande **ptype** détaille le type en fournissant le nom et le type des différents champs (alors **whatis** n'affiche que le nom du type).

Enfin, on peut également afficher le prototype d'une fonction du programme à l'aide de la commande **info func** :

```
(gdb) info func affiche
All functions matching regular expression "affiche":
File exemple.c:
void affiche(int **, unsigned int, unsigned int);
(gdb)
```
## *F. Appeler des fonctions*

À l'aide de la commande **print**, on peut également appeler des fonctions du programme en choisissant les arguments. Ainsi pour notre programme, on peut détecter que le bogue vient du fait que la fonction **affiche** a été appelée avec des arguments étranges. En effet, si on appelle **affiche** avec les arguments corrects, on voit qu'elle affiche bien la matrice souhaitée :

```
(gdb) print affiche(M, 3, 2)
1 0 
0 1 
1 1 
$8 = void
```
On remarque que cette commande affiche la valeur retournée par la fonction (ici **void**).

Une commande équivalente est la commande **call** :

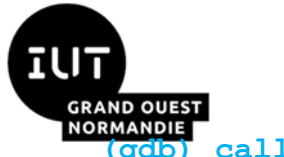

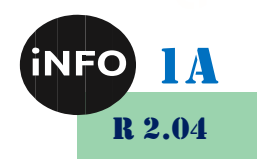

**(gdb) call** *fonction(arguments)*

### *G. Modifier des variables*

On peut aussi modifier les valeurs de certaines variables du programme à un moment donné de l'exécution grâce à la commande

**(gdb) set variable** *nom\_variable* **=** *expression*

Cette commande affecte à **nom\_variable** la valeur de **expression**.

Cette affectation peut également se faire de manière équivalente à l'aide de la commande **print** :

**(gdb) print** *nom\_variable* **=** *expression*

qui affiche la valeur de **expression** et l'affecte à **variable**.

#### *H. Se déplacer dans la pile des appels*

À un moment donné de l'exécution, **gdb** a uniquement accès aux variables définies dans ce contexte, c'està-dire aux variables globales et aux variables locales à la fonction en cours d'exécution. Si l'on souhaite accéder à des variables locales à une des fonctions situées plus haut dans la pile d'appels (par exemple des variables locales à **main** ou locales à la fonction appelant la fonction courante), il faut au préalable se déplacer dans la pile des appels.

La commande **where** affiche la pile des appels. Par exemple, dans le cas de notre programme, on obtient

```
(gdb) where
#0 0x804865a in affiche (M=0x8049af8, nb_lignes=1073928121, 
nb_col=134513804)
     at exemple.c:38
#1 0x8048881 in main () at exemple.c:78
```
On constate ici que l'on se situe dans la fonction **affiche**, qui a été appelée par **main**. Pour l'instant, on ne peut donc accéder qu'aux variables locales à la fonction **affiche**. Si l'on tente d'afficher une variable locale à **main**, **gdb** produit le message suivant :

```
(gdb) print nb_lignesA
No symbol "nb_lignesA" in current context.
```
La commande **up** permet alors de se déplacer dans la pile des appels. Ici, on a

```
(gdb) up
```
**#1 0x8048881 in main () at exemple.c:78**

Plus généralement, la commande

**(gdb) up [***nb\_positions***]**

permet de se déplacer de *n* positions dans la pile. La commande

**(gdb) down [***nb\_positions***]**

permet de se déplacer de *n* positions dans le sens inverse.

La commande **frame numero** permet de se placer directement au numéro **numero** dans la pile des appels. Si le numéro n'est pas spécifié, elle affiche l'endroit où l'on se trouve dans la pile des appels. Par exemple, si on utilise la commande **up**, on voit grâce à **frame** que l'on se situe maintenant dans le contexte de la fonction **main** :

**(gdb) up**

*DOC GDB TD 1 – R 2.04 Page 7/20 JFA & AC 2024*

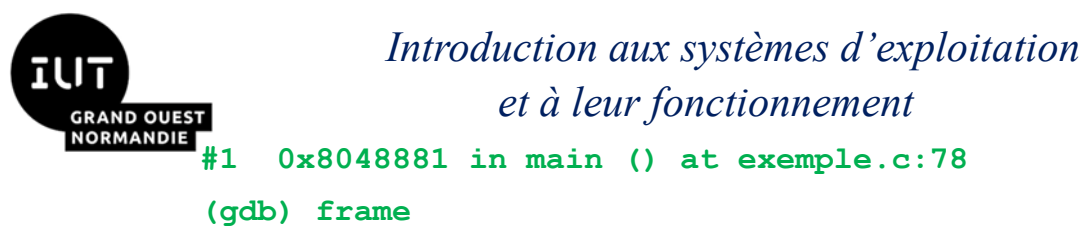

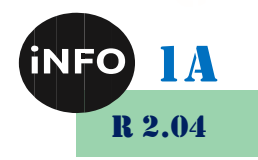

```
#1 0x8048881 in main () at exemple.c:78
```
On peut alors afficher les valeurs des variables locales définies dans le contexte de **main**. Par exemple

```
(gdb) print nb_lignesA
$9 = 1073928121
(gdb) print nb_colA
$10 = 134513804
```
#### *I. Poser des points d'arrêt*

Un point d'arrêt est un endroit où l'on interrompt temporairement l'exécution du programme enfin d'examiner (ou de modifier) les valeurs des variables à cet endroit. La commande permettant de mettre un point d'arrêt est **break** (raccourci en **b**). On peut demander au programme de s'arrêter avant l'exécution d'une fonction (le point d'arrêt est alors défini par le nom de la fonction) ou avant l'exécution d'une ligne donnée du fichier source (le point d'arrêt est alors défini par le numéro de la ligne correspondant). Dans le cas de notre programme, on peut poser par exemple deux points d'arrêt, l'un avant l'exécution de la fonction **affiche** et l'autre avant la ligne 24 du fichier, qui correspond à l'instruction de retour à la fonction appelante de **lecture\_matrice** :

```
(gdb) break affiche
Breakpoint 1 at 0x80485ff: file exemple.c, line 30.
(gdb) break 24
Breakpoint 2 at 0x80485e8: file exemple.c, line 24.
```
En présence de plusieurs fichiers source, on peut spécifier le nom du fichier source dont on donne le numéro de ligne de la manière suivante

```
(gdb) break nom_fichier:numero_ligne
```

```
(gdb) break nom_fichier:nom_fonction
```
Sous **Emacs**, pour mettre un point d'arrêt à la ligne numéro *n* (ce qui signifie que le programme va s'arrêter juste avant d'exécuter cette ligne), il suffit de se placer à la ligne *n* du fichier source et de **taper C-x SPC** où SPC désigne la barre d'espace.

Quand on exécute le programme en présence de points d'arrêt, le programme s'arrête dès qu'il rencontre le premier point d'arrêt. Dans notre cas, on souhaite comprendre comment les variables **nb** lignesA et **nb** colA, qui correspondent au nombre de lignes et au nombre de colonnes de la matrice lue, évoluent au cours de l'exécution. On va donc exécuter le programme depuis le départ à l'aide de la commande **run** et examiner les valeurs de ces variables à chaque point d'arrêt.

```
(gdb) run
The program being debugged has been started already.
Start it from the beginning? (y or n) y
Starting program: /home/canteaut/COURS_C/DEBUG/exemple < 
entree.txt
Breakpoint 2, lecture matrice (nb lignes=3, nb col=2) at
exemple.c:24
(gdb)
```
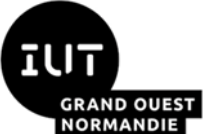

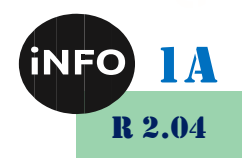

Le premier message affiché par **gdb** demande si l'on veut reprendre l'exécution du programme depuis le début. Si l'on répond oui (en tapant **y**), le programme est relancé (avec par défaut les mêmes arguments que lors du dernier appel de **run**). Il s'arrête au premier point d'arrêt rencontré, qui est le point d'arrêt numéro 2 situé à la ligne 24 du fichier. On peut alors faire afficher les valeurs de certaines variables, les modifier... Par exemple, ici, :

```
(gdb) print nb_lignes
$11 = 3
(gdb) print nb_col
$12 = 2
```
La commande **continue** (raccourci en **c**) permet de poursuivre l'exécution du programme jusqu'au point d'arrêt suivant (ou jusqu'à la fin). Ici, on obtient

```
(gdb) continue
Continuing.
Affichage de A:
Breakpoint 1, affiche (M=0x8049af8, nb_lignes=1073928121,
     nb_col=134513804) at exemple.c:30
(gdb)
```
On remarque ici que les variables correspondant aux nombres de lignes et de colonnes avaient la bonne valeur à l'intérieur de la fonction **lecture\_matrice**, et qu'elles semblent prendre une valeur aléatoire dès que l'on sort de la fonction. L'erreur vient du fait que les arguments **nb\_lignes** et **nb\_col** de **lecture\_matrice** doivent être passés par adresse et non par valeur, pour que leurs valeurs soient conservées à la sortie de la fonction.

## *J. Gérer les points d'arrêt*

Pour connaître la liste des points d'arrêt existant à un instant donné, il faut utiliser la commande **info breakpoints** (qui peut s'abréger en **info b** ou même en **i b**).

```
(gdb) info breakpoints
Num Type Disp Enb Address What
1 breakpoint keep y 0x080485ff in affiche at 
exemple.c:30
2 breakpoint keep y 0x080485e8 in lecture_matrice at 
exemple.c:24
```
On peut enlever un point d'arrêt grâce à la commande **delete** (raccourci **d**) :

**(gdb) delete** *numero\_point\_arrêt*

En l'absence d'argument, **delete** détruit tous les points d'arrêt.

La commande **clear** permet également de détruire des points d'arrêt mais en spécifiant, non plus le numéro du point d'arrêt, mais la ligne du programme ou le nom de la fonction où ils figurent. Par exemple,

**(gdb) clear** *nom\_de\_fonction*

enlève tous les points d'arrêt qui existaient à l'intérieur de la fonction. De la même façon, si on donne un numéro de la ligne en argument de **clear**, on détruit tous les points d'arrêt concernant cette ligne.

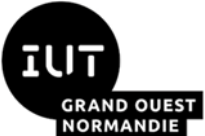

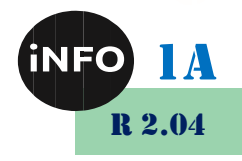

Enfin, on peut aussi désactiver temporairement un point d'arrêt. La 4e colonne du tableau affiché par **info breakpoints** contient un **y** si le point d'arrêt est activé et un n sinon. La commande

**disable** *numero\_point\_arrêt*

désactive le point d'arrêt correspondant. On peut le réactiver par la suite avec la commande

**enable** *numero\_point\_arrêt*

Cette fonctionnalité permet d'éviter de détruire un point d'arrêt dont on aura peut-être besoin plus tard, lors d'une autre exécution par exemple.

### *K. Les points d'arrêt conditionnels*

On peut également mettre un point d'arrêt avant une fonction ou une ligne donnée du programme, mais en demandant que ce point d'arrêt ne soit effectif que sous une certaine condition. La syntaxe est alors

```
(gdb) break ligne_ou_fonction if condition
```
Le programme ne s'arrêtera au point d'arrêt que si la condition est vraie. Dans notre cas, le point d'arrêt de la ligne 24 (juste avant de sortir de la fonction **lecture matrice**) n'est vraiment utile que si les valeurs des variables **nb** lignes et **nb** col qui nous intéressent sont anormales. On peut donc utilement remplacer le point d'arrêt numéro 2 par un point d'arrêt conditionnel :

```
(gdb) break 24 if nb_lignes != 3 || nb_col != 2
Breakpoint 8 at 0x80485e8: file exemple.c, line 24.
(gdb) i b
Num Type Disp Enb Address What
1 breakpoint keep y 0x080485ff in affiche at 
exemple.c:30
        breakpoint already hit 1 time
3 breakpoint keep y 0x080485e8 in lecture_matrice at 
exemple.c:24
       stop only if nb lignes != 3 || nb col != 2
```
**(gdb)** 

Si on relance l'exécution du programme avec ces deux points d'arrêt, on voit que le programme s'arrête au point d'arrêt numéro 1, ce qui implique que les variables **nb\_lignes** et **nb\_col** ont bien la bonne valeur à la fin de la fonction **lecture\_matrice** :

```
(gdb) run
The program being debugged has been started already.
Start it from the beginning? (y or n) y
Starting program: /home/canteaut/COURS_C/DEBUG/exemple < 
entree.txt
Affichage de A:
Breakpoint 1, affiche (M=0x8049af8, nb_lignes=1073928121, 
nb_col=134513804)
     at exemple.c:30
```

```
(gdb)
```
On peut aussi transformer un point d'arrêt existant en point d'arrêt conditionnel avec la commande cond

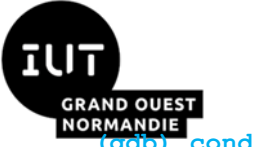

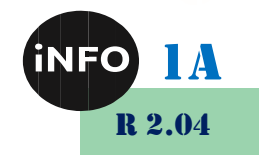

**(gdb) cond** *numero\_point\_arret condition*

Le point d'arrêt numéro **numero** point arret est devenu un point d'arrêt conditionnel, qui ne sera effectif que si **condition** est satisfaite.

De même pour transformer un point d'arrêt conditionnel en point d'arrêt non conditionnel (c'est-à-dire pour enlever la condition), il suffit d'utiliser la commande **cond** sans préciser de condition.

## *L. Exécuter un programme pas à pas*

**Gdb** permet, à partir d'un point d'arrêt, d'exécuter le programme instruction par instruction. La commande **next** (raccourci **n**) exécute uniquement l'instruction suivante du programme. Lors que cette instruction comporte un appel de fonction, la fonction est entièrement exécutée. Par exemple, en partant d'un point d'arrêt situé à la ligne 77 du programme (il s'agit de la ligne

```
 printf("\n Affichage de A:\n");
```
dans la fonction **main**), 2 **next** successifs produisent l'effet suivant

```
(gdb) where
#0 main () at exemple.c:77
(gdb) next
Affichage de A:
(gdb) next
Program received signal SIGSEGV, Segmentation fault.
0x804865a in affiche (M=0x8049af8, nb_lignes=1073928121, 
nb_col=134513804)
     at exemple.c:38
(gdb)
```
La premier **next** exécute la ligne 77 ; le second exécute la ligne 78 qui est l'appel à la fonction **affiche**. Ce second **next** conduit à une erreur de segmentation.

La commande **step** (raccourci s) a la même action que **next**, mais elle rentre dans les fonctions : si une instruction contient un appel de fonction, la commande **step** effectue la première instruction du corps de cette fonction. Si dans l'exemple précédent, on exécute deux fois la commande **step** à partir de la ligne 78, on obtient

```
(gdb) where
#0 main () at exemple.c:78
(gdb) step
affiche (M=0x8049af8, nb_lignes=1073928121, nb_col=134513804) 
at exemple.c:30
(gdb) step
(gdb) where
#0 affiche (M=0x8049af8, nb_lignes=1073928121, 
nb_col=134513804)
     at exemple.c:35
#1 0x8048881 in main () at exemple.c:78
```
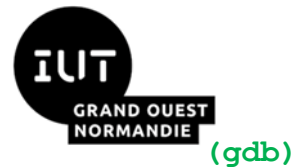

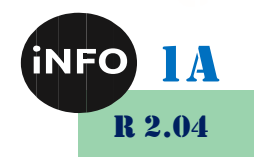

On se trouve alors à la deuxième instruction de la fonction **affiche**, à la ligne 35.

Enfin, lorsque le programme est arrêté à l'intérieur d'une fonction, la commande **finish** termine l'exécution de la fonction. Le programme s'arrête alors juste après le retour à la fonction appelante. Par exemple, si l'on a mis un point d'arrêt à la ligne 14 (première instruction **scanf** de la fonction **lecture\_matrice**), la commande **finish** à cet endroit fait sortir de **lecture\_matrice** :

```
(gdb) run
The program being debugged has been started already.
Start it from the beginning? (y or n) y
Starting program: /home/canteaut/COURS_C/DEBUG/exemple < 
entree.txt
Breakpoint 2, lecture matrice (nb lignes=3, nb col=134513804)
at exemple.c:14
(gdb) where
#0 lecture_matrice (nb_lignes=3, nb_col=134513804) at 
exemple.c:14
#1 0x804885b in main () at exemple.c:76
(gdb) finish
Run till exit from #0 lecture matrice (nb lignes=3,
nb_col=134513804)
     at exemple.c:14
0x804885b in main () at exemple.c:76
Value returned is $1 = (int **) 0x8049af8
(gdb)
```
## *M. Afficher la valeur d'une expression à chaque point d'arrêt*

On a souvent besoin de suivre l'évolution d'une variable ou d'une expression au cours du programme. Plutôt que de répéter la commande **print** à chaque point d'arrêt ou après chaque **next** ou **step**, on peut utiliser la commande **display** (même syntaxe que **print**) qui permet d'afficher la valeur d'une expression à chaque fois que le programme s'arrête. Par exemple, si l'on veut faire afficher par gdb la valeur de **M[i][j]** à chaque exécution de la ligne 38 (ligne

```
printf("%2d\t",M[i][j]);
```
dans les deux boucles **for** de **affiche**), on y met un point d'arrêt et on fait

```
(gdb) run
The program being debugged has been started already.
Start it from the beginning? (y or n) y
Starting program: /home/canteaut/COURS_C/DEBUG/exemple < 
entree.txt
Affichage de A:
Breakpoint 1, affiche (M=0x8049af8, nb_lignes=1073928121, 
nb_col=134513804)
```
*DOC GDB TD 1 – R 2.04 Page 12/20 JFA & AC 2024*

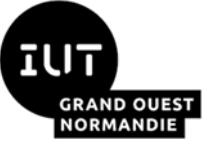

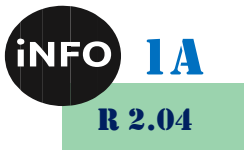

```
 at exemple.c:38
(gdb) display i
1: i = 0
(gdb) display j
2: i = 0(gdb) display M[i][j]
3: M[i][j] = 1
(gdb) continue
Continuing.
Breakpoint 1, affiche (M=0x8049af8, nb_lignes=1073928121, 
nb_col=134513804)
     at exemple.c:38
3: M[i][j] = 0
2: i = 11: i = 0(gdb) c
Continuing.
Breakpoint 1, affiche (M=0x8049af8, nb_lignes=1073928121, 
nb_col=134513804)
     at exemple.c:38
3: M[i][j] = 0
2: i = 21: i = 0(gdb) next
3: M[i][i] = 02: i = 21: i = 0
(gdb)
```
On remarque que la commande **display** affiche les valeurs des variables à chaque endroit où le programme s'arrête (que cet arrêt soit provoqué par un point d'arrêt ou par une exécution pas-à-pas avec **next** ou **step**). A chaque expression faisant l'objet d'un **display** est associée un numéro. La commande **info display** (raccourci **i display**) affiche la liste des expressions faisant l'objet d'un **display** et les numéros correspondants.

```
(gdb) info display
Auto-display expressions now in effect:
Num Enb Expression
3: y M[i][j]
2: y j
1: y i
```
*DOC GDB TD 1 – R 2.04 Page 13/20 JFA & AC 2024*

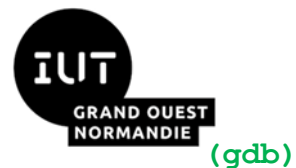

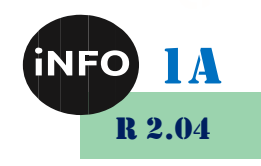

Pour annuler une commande **display**, on utilise la commande **undisplay** suivie du numéro correspondant (en l'absence de numéro, tous les **displays** sont supprimés)

```
(gdb) undisplay 1
(gdb) info display
Auto-display expressions now in effect:
Num Enb Expression
3: y M[i][j]
2: y j
(gdb)
```
Comme pour les points d'arrêt, les commandes

**(gdb) disable disp** *numero\_display* **(gdb) enable disp** *numero\_display*

respectivement désactive et active l'affichage du **display** correspondant.

#### *N. Exécuter automatiquement des commandes aux points d'arrêt*

On peut parfois souhaiter exécuter la même liste de commandes à chaque fois que l'on rencontre un point d'arrêt donné. Pour cela, il suffit de définir une seule fois cette liste de commandes à l'aide de **commands** avec la syntaxe suivante :

```
(gdb) commands numero_point_arret
commande_1
...
commande_n
end
```
où **numero\_point\_arret** désigne le numéro du point d'arrêt concerné. Cette fonctionnalité est notamment utile car elle permet de placer la commande **continue** à la fin de la liste. On peut donc automatiquement passer de ce point d'arrêt au suivant sans avoir à entrer **continue**. Supposons par exemple que le programme ait un point d'arrêt à la ligne 22 (ligne

```
scanf("%d",&M[i][j]);
```
de la fonction **lecture\_matrice**. A chaque fois que l'on rencontre ce point d'arrêt, on désire afficher les valeurs de **i, j, M[i][j]** et reprendre l'exécution. On entre alors la liste de commandes suivantes associée au point d'arrêt 1 :

```
(gdb) commands 1
Type commands for when breakpoint 1 is hit, one per line.
End with a line saying just "end".
>echo valeur de i \n
>print i
>echo valeur de j \n
>print j
>echo valeur du coefficient M[i][j] \n
```
*DOC GDB TD 1 – R 2.04 Page 14/20 JFA & AC 2024*

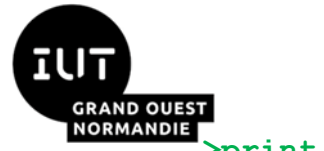

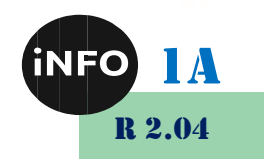

**>print M[i][j] >continue >end (gdb)** 

Quand on lance le programme, ces commandes sont effectuées à chaque passage au point d'arrêt (et notamment la commande **continue** qui permet de passer automatiquement au point d'arrêt suivant). On obtient donc

```
(gdb) run
The program being debugged has been started already.
Start it from the beginning? (y or n) y
Starting program: /home/canteaut/COURS_C/DEBUG/exemple < 
entree.txt
Breakpoint 1, lecture matrice (nb lignes=3, nb col=2) at
exemple.c:22
valeur de i 
$38 = 0
valeur de j 
$39 = 0
valeur du coefficient M[i][j] 
$40 = 0
Breakpoint 1, lecture matrice (nb lignes=3, nb col=2) at
exemple.c:22
valeur de i 
$41 = 0
valeur de j 
$42 = 1
valeur du coefficient M[i][j] 
$43 = 0
Breakpoint 1, lecture_matrice (nb_lignes=3, nb_col=2) at 
exemple.c:22
valeur de i 
$44 = 1
valeur de j 
$45 = 0
valeur du coefficient M[i][j] 
$46 = 0
```
*DOC GDB TD 1 – R 2.04 Page 15/20 JFA & AC 2024*

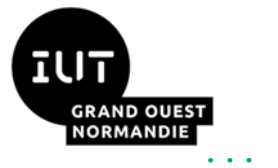

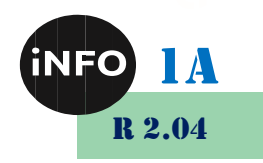

```
Breakpoint 1, lecture matrice (nb lignes=3, nb col=2) at
exemple.c:22
valeur de i 
$53 = 2
valeur de j 
$54 = 1
valeur du coefficient M[i][j] 
$55 = 0
Affichage de A:
Program received signal SIGSEGV, Segmentation fault.
0x804865a in affiche (M=0x8049af8, nb_lignes=1073928121, 
nb_col=134513804)
     at exemple.c:38
(gdb)
```
Il est souvent utile d'ajouter la commande **silent** à la liste de commandes. Elle supprime l'affichage du message **Breakpoint** ... fourni par **gdb** quand il atteint un point d'arrêt. Par exemple, la liste de commande suivante

```
(gdb) commands 1
Type commands for when breakpoint 1 is hit, one per line.
End with a line saying just "end".
>silent
>echo valeur de i \n
>print i
>echo valeur de j \n
>print j
>echo valeur du coefficient M[i][j] \n
>print M[i][j]
>continue
>end
```
produit l'effet suivant à l'exécution :

```
(gdb) run
The program being debugged has been started already.
Start it from the beginning? (y or n) y
Starting program: /home/canteaut/COURS_C/DEBUG/exemple < 
entree.txt
valeur de i 
$56 = 0
```
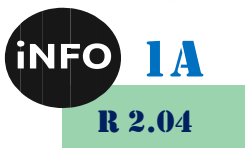

```
NDIE
   valeur de j 
   $57 = 0
   valeur du coefficient M[i][j] 
   $58 = 0
   valeur de i 
   $59 = 0
   valeur de j 
   $60 = 1
   valeur du coefficient M[i][j] 
   $61 = 0
   ...
   valeur de i 
   $71 = 2
   valeur de j 
   $72 = 1
   valeur du coefficient M[i][j] 
   $73 = 0
   Affichage de A:
   Program received signal SIGSEGV, Segmentation fault.
   0x804865a in affiche (M=0x8049af8, nb_lignes=1073928121, 
   nb_col=134513804)
        at exemple.c:38
   (gdb)
```
Notons enfin que la liste de commandes associée à un point d'arrêt apparaît lorsque l'on affiche la liste des points d'arrêt avec **info breakpoints**.

## *O. Les raccourcis des noms de commande*

Tous les noms de commande peuvent être remplacés par leur plus court préfixe non-ambiguë. Par exemple, la commande **clear** peut s'écrire **cl** car aucune autre commande de **gdb** ne commence par **cl**. La lettre **c** seule ne peut pas être utilisée pour **clear** car plusieurs commandes de **gdb** commencent par **c** (**continue**, **call**...).

**Emacs** permet la complétion automatique des noms de commande **gdb** : quand on tape le début d'une commande et que l'on appuie sur **TAB**, le nom de la commande est complété s'il n'y a pas d'ambiguïté. Sinon, **Emacs** fournit toutes les possibilités de complétion. Il suffit alors de cliquer (bouton du milieu) pour choisir la commande.

Les commandes les plus fréquentes de **gdb** sont abrégées par leur première lettre, même s'il existe d'autres commandes commençant par cette lettre. Par exemple, la commande **continue** peut être abrégée en **c**. C'est le cas pour les commandes **break**, **continue**, **delete**, **frame**, **help**, **info**, **next**, **print**, **quit**, **run** et **step**.

## *P. Utiliser l'historique des commandes*

Il est possible d'activer sous **gdb** l'historique des commandes, afin de ne pas avoir à retaper sans cesse la même commande. Pour activer cette fonctionnalité, il suffit d'entrer la commande

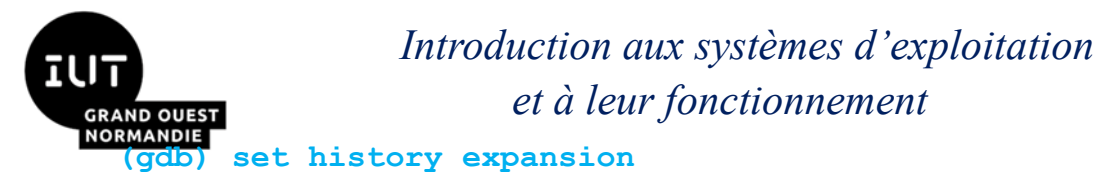

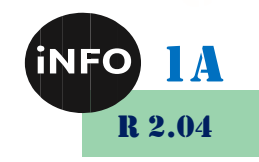

Dans ce cas, comme sous Unix, **!!** rappelle la dernière commande exécutée et **!caractère** rappelle la dernière commande commençant par ce caractère. Par exemple,

> **(gdb) !p print nb\_lignes \$75 = 1073928121 (gdb)**

Cette fonctionnalité n'est pas activée par défaut car il peut y avoir ambiguïté entre le signe **!** permettant de rappeler une commande et le **!** correspondant à la négation logique du langage C.

## *Q. Interface avec le Shell*

On peut à tout moment sous **gdb** exécuter des commandes Shell. Les commandes **cd**, **pwd** et **make** sont disponibles. Plus généralement, la commande **gdb** suivante

**(gdb) shell** *commande*

exécute **commande**.

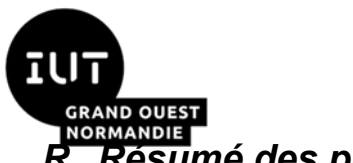

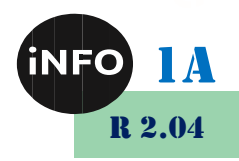

## **RESUMÉ DES PROPRETS DE LA CONFIDENCE DE LA PROPRETABLE DE LA PERIETA DE LA PROPRETABLE DE LA PROPRETABLE DE LA**<br>**R. Résumé des principales commandes**

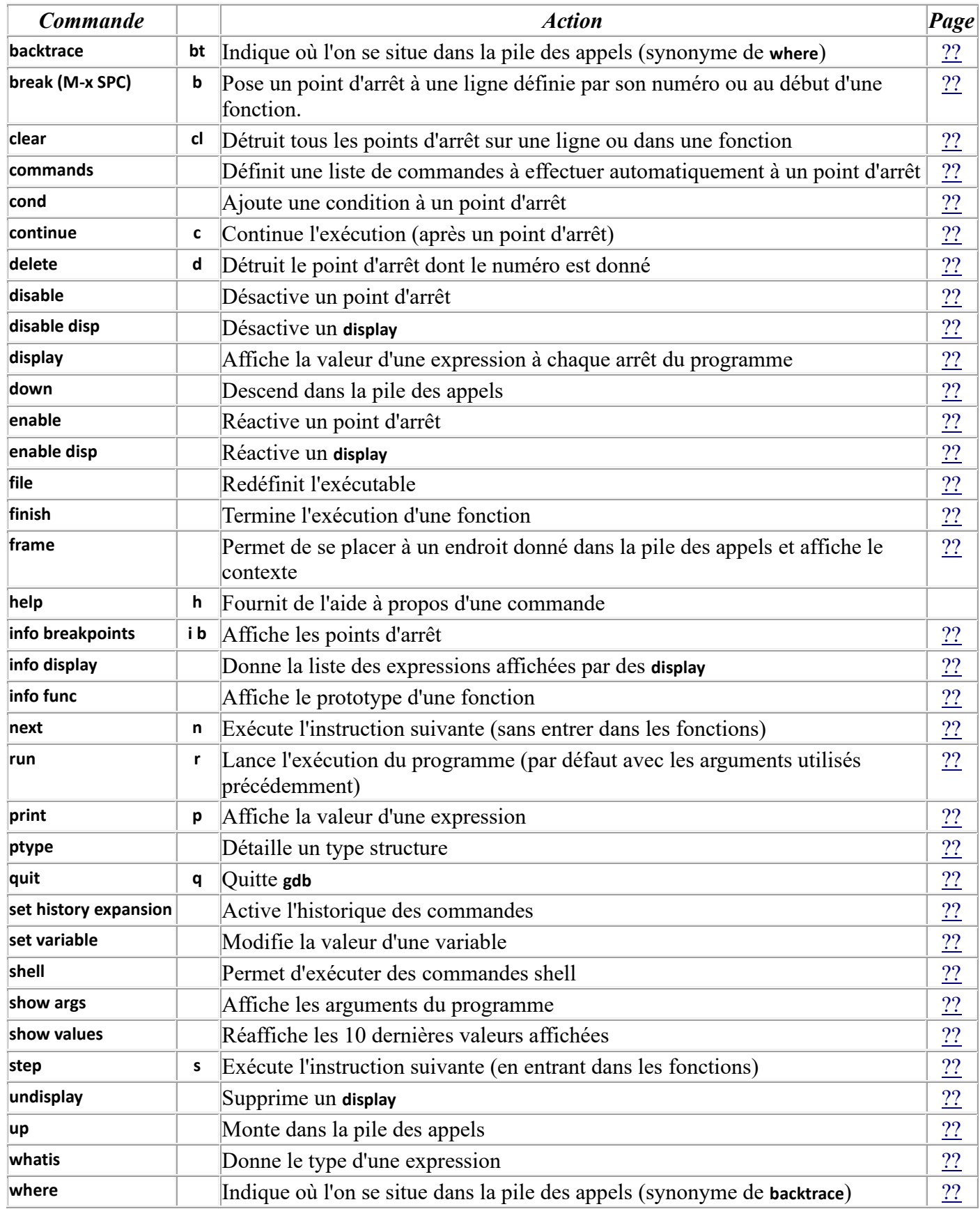

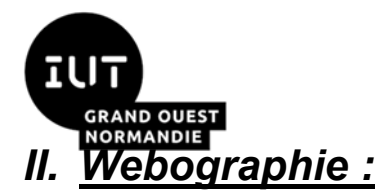

 $\mathbb{R}^n$ 

*Introduction aux systèmes d'exploitation et à leur fonctionnement*

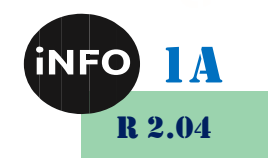

▪ *[https://www.rocq.inria.fr/secret/Anne.Canteaut/COURS\\_C/gdb.html](https://www.rocq.inria.fr/secret/Anne.Canteaut/COURS_C/gdb.html)*